## Anleitung und Hinweise zum Formular Ergänzungszuweisung 2009

Das Formular zum Antrag auf Mittel der Ergänzungszuweisung ist aufgrund der Erfahrungen im Vergabeausschuss vereinfacht worden. Auf zwei Seiten sind nun alle nötigen Angaben zusammengefasst, was für Sie zu weniger Aufwand bei der Antragstellung führen soll.

Diese Anleitung soll helfen, damit alles auch wirklich flott von der Hand geht.

Deshalb bitte ich Sie, sie auch **genau durch zu lesen.**

Zum Ausfüllen sind folgende Vorarbeiten und Fakten nötig:

- Klärung der aktuellen Gemeindegliederzahl
- Punktzahl
- Grundzuweisung (brutto, also vor Abzug des Dekanatseinbehalts)
- Kirchgeldmehrertrag des laufenden Jahres
- Spenden aller Nichtselbstabschließer im Haushalt (z.B. xxx.2110/2200/3500)
- Weitere Deckungsmittel (also Mieten, Zinsen, Stiftungzuflüsse, Fördervereinszuflüsse etc.)
- Summe aller Personalkosten
- Summe aller Betriebskosten (Strom/Wasser/Heizung)

Aus diesen Summen errechnet das Formular eine Haushaltsüber bzw. unterdeckung, die nicht unbedingt mit den Summen des Haushaltsplans (der ja ausgeglichen sein muss) übereinstimmt.

- Schulden / Rücklagen Aufstellung
- Personalblatt (Stellenplan aus dem Kirchengemeindeamt)

## Und damit kann es schon ans Ausfüllen gehen:

Die Excelvorlage entweder in den Office-Vorlagenordner kopieren oder sonst in einen Ordner.

Nach dem Öffnen bitte gleich mit > "Datei" >> "Speichern unter" neu abspeichern indem dem bisherigen Dateinamen der Gemeindename angehängt wird, z.B.:

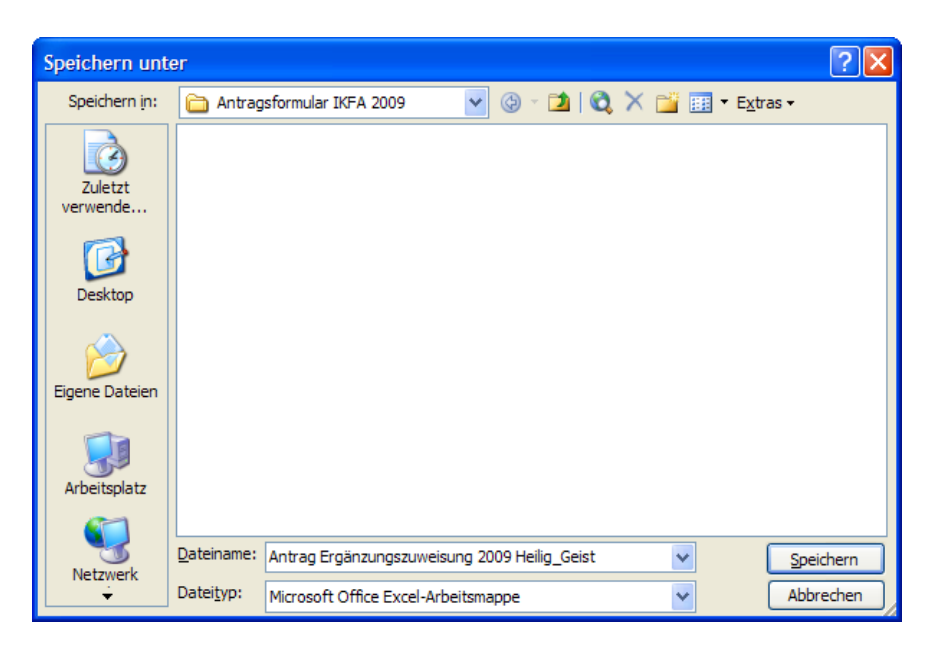

Danach die erste Seite der Datei aufrufen. (Auf dieser Seite finden sich alle Erhebungen)

Klick auf das Blaue Feld neben Antragsjahr. Dort das Antragsjahr eingeben.

Mit der TAB-Taste geht es jetzt weiter. Es werden nur die Felder angesprungen,

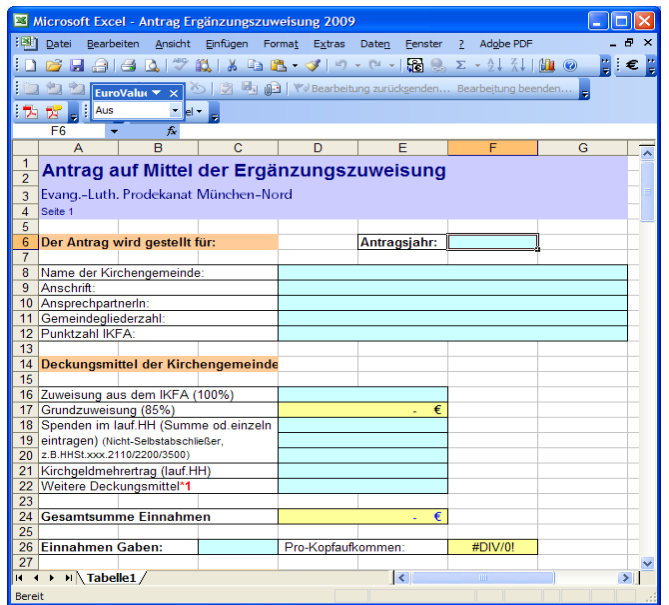

die auch ausgefüllt werden müssen. Die gelben Felder rechnen selbständig!

Sind hier alle Zahlen (Einnahmen und Ausgaben) eingetragen, kann gleich zur nächsten Seite weitergegangen werden.

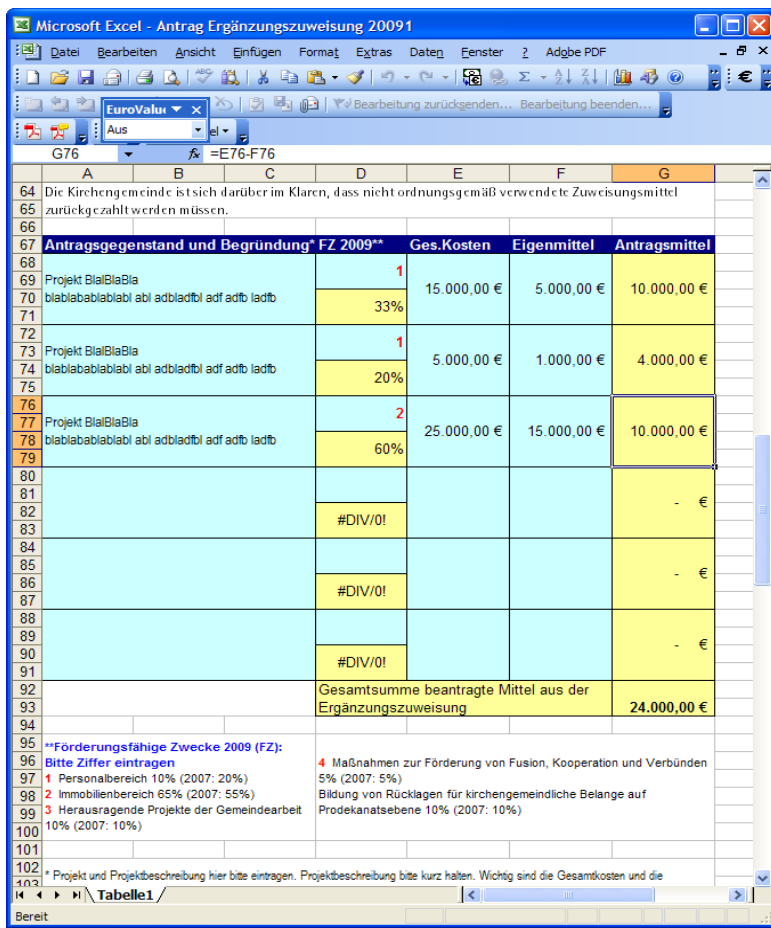

Jetzt gilt es die einzelnen Anträge zu stellen.

Jeweils ein Projekt und die dazu gehörige Begründung in eine Zeile. Die Begründungen bitte kurz halten! Deshalb ist auch der Platz relativ kurz gehalten. (Zeilentrennung innerhalb des jeweiligen Projektkastens mit Alt+ Return)

In der zweiten Spalte bitte die Bereichskennzahl der förderfähigen Zwecke eingeben (siehe die roten Zahlen im \*\*Kasten unten)

In der dritten Spalte sind die Gesamtkosten des Projektes einzutragen und in der vierten Spalte der Gemeinde eigene Anteil der Gesamtkosten. Hier sollte keine Null stehen!

Die fünfte Spalte errechnet sich automatisch. Gleichzeitig errechnet sich eine Prozentzahl in der zweiten Hälfte der Spalte zwei. Diese Zahl gibt den Prozentanteil des Eigenanteils an der Summe des jeweiligen Antrags an.

Wenn hier jetzt alles ausgefüllt ist, dann ist es auch schon geschafft. Nur noch die Anlagen beigeben und fertig ist der Lack!